# CMSC 143: Introduction to Object-Oriented Programming with Robots Lab 8: Photobooth Due March 31, 2010

Submit a copy of your python program named cmsc143\_lab8\_NAME.py. You should include a sample image named test.jpg. Your should have your name, email, and the date at the top of the file as a comment.

#### Learning Objectives

• Manipulate Images. • Understand Image Coordinate Systems • Use Nested Loops.

### Functions to be Implemented

You should implement the first five functions, and choose one of the functions 6–9. All your functions return a **new** image, they should not modify the original. Your file should look something like:

```
def mirror(image):
    INSERT CODE HERE
if __name__ == "__main__":
    p = makePicture("test.jpg")
```

```
show(p, "original")
show(mirror(p), "mirrored")
show(flip(p), "flipped")
```

1. mirror(image) - Create a mirror image (reversed horizontally)

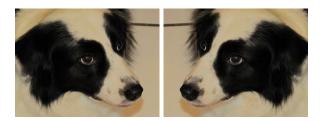

2. flip(image) - Create an upside-down image

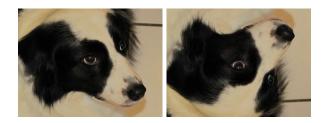

3. resize(image, factor) - Resize the image according to factor; a factor of 2 should make it twice as big, a factor of 0.5 should make it half its original size.

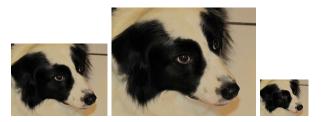

4. photobooth(listOfImages) – Write a function that takes a list of images and creates a new image with all the images appended vertically, like the photobooths of years past.

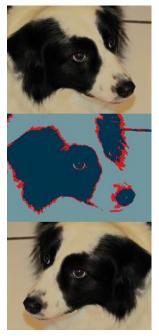

5. Create a program that uses your scribbler's camera to create a photobooth. The scribbler should take 5 pictures, around 2 seconds apart. You might want to beep before taking the image, so your user can smile or make a goofy face. Feel free to apply one of your special effect functions to the images. Then use your photobooth() function to create one big image, and save it to a file.

## PICK ONE

6. nest(image) - Write a function that uses resize to nest an image inside of itself, recursively. (Although, your function does not have to be recursive.)

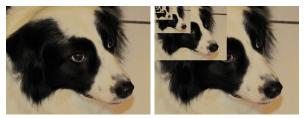

7. blur(image, neighborhood\_size) – Blur the image by replacing each pixel with the average of itself and its neighboring pixels. If there aren't enough neighboring pixels for some pixel x (pixels on the edges of the image), you should just use x instead of the missing neighbor.

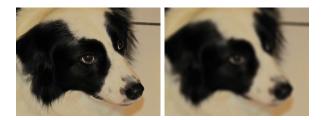

8. sepia(image) – Write a function that applies a sepia effect, which raises the red and green channels, and lowers the blue. In particular it adds 2 \* sepiaAmount to the red, adds sepiaAmount to green, and subtracts sepiaAmount from blue. 20 is a good value for sepiaAmount.

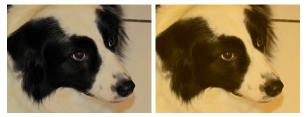

9. fairey(image) – Write a function that applies an effect similar to Shepard Fairey's iconic Obama "HOPE" poster. Each pixel is colored one of four colors depending upon its total color saturation value (the sum of RGB values). It assigns roughly equal intervals for each of the four colors.

#### Saturation | Color

| 0 - 181   | darkBlue (0, 51, 76)<br>red (217, 26, 33)<br>lightBlue (112, 150, 158)<br>yellow (252, 227, 166) |
|-----------|--------------------------------------------------------------------------------------------------|
| 182 - 363 | red (217, 26, 33)                                                                                |
| 364 - 545 | lightBlue (112, 150, 158)                                                                        |
| 545 - 765 | yellow (252, 227, 166)                                                                           |

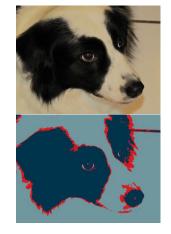